## **전자책 이용방법**

 전자책을 이용하려면 우선, **도서관 웹사이트[\(http://lib.cnsu.ac.kr](http://lib.cnsu.ac.kr))** 에서 **로그인** 후 Yes24와 교보문고의 **전자책 사이트에 접속 실행** 해야 합니다.

**< 전자책 접속 방법 - PC >**

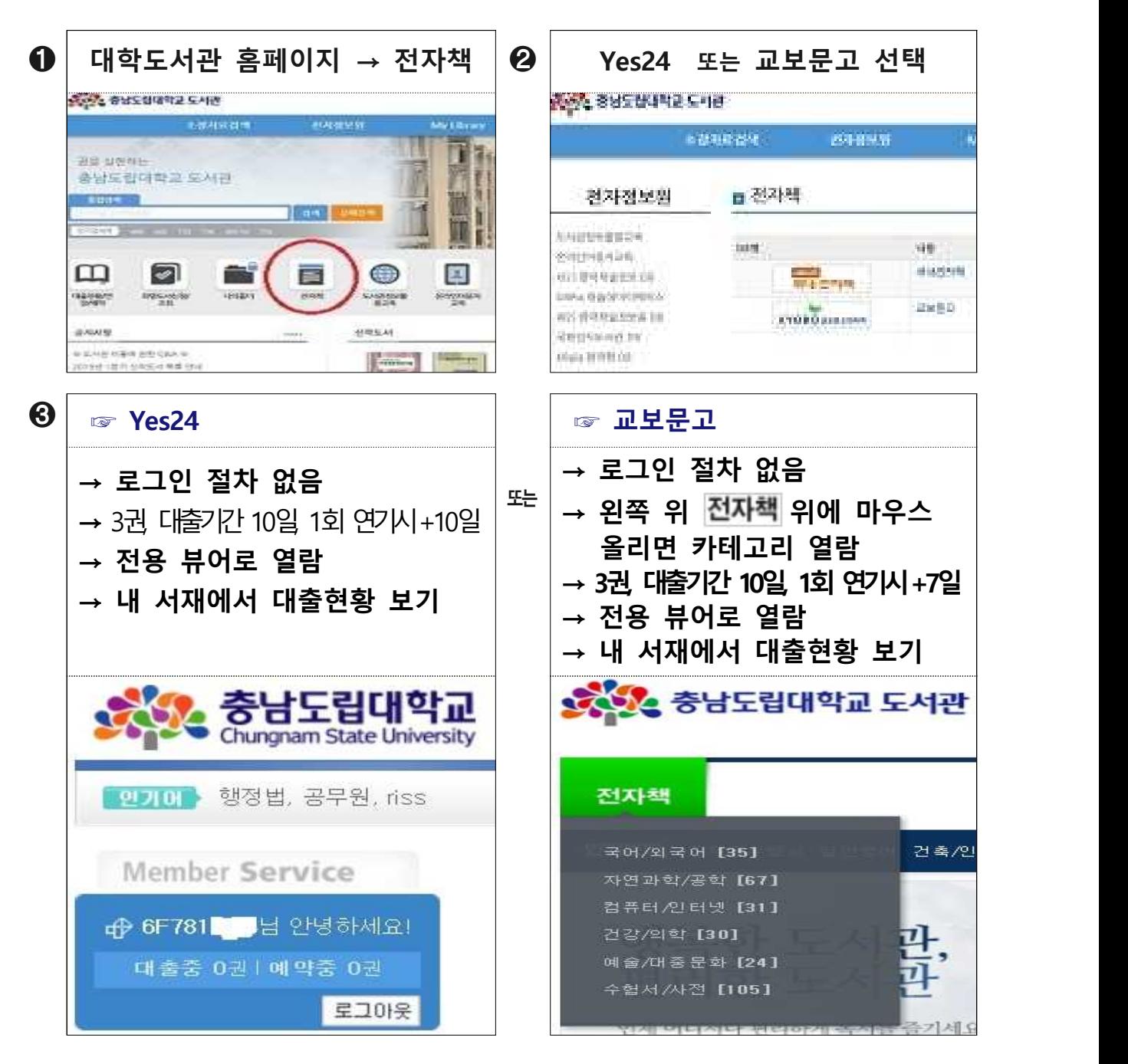

모바일 기기를 통한 전자책 열람은 아래 내용을 참고하면 됩니다.

## **< 전자책 접속 방법 – 모바일 기기 >**

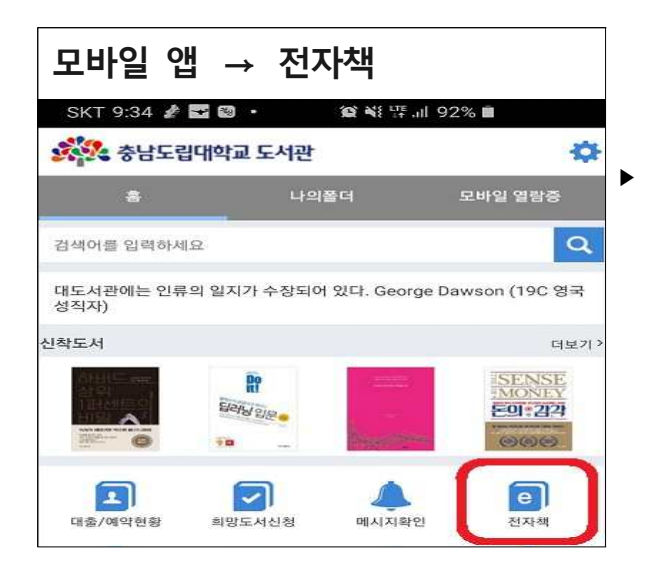

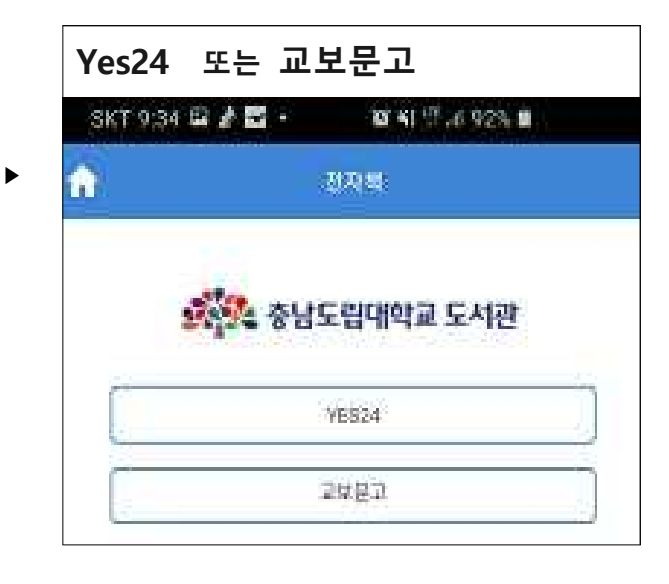

## **☞ Yes24**

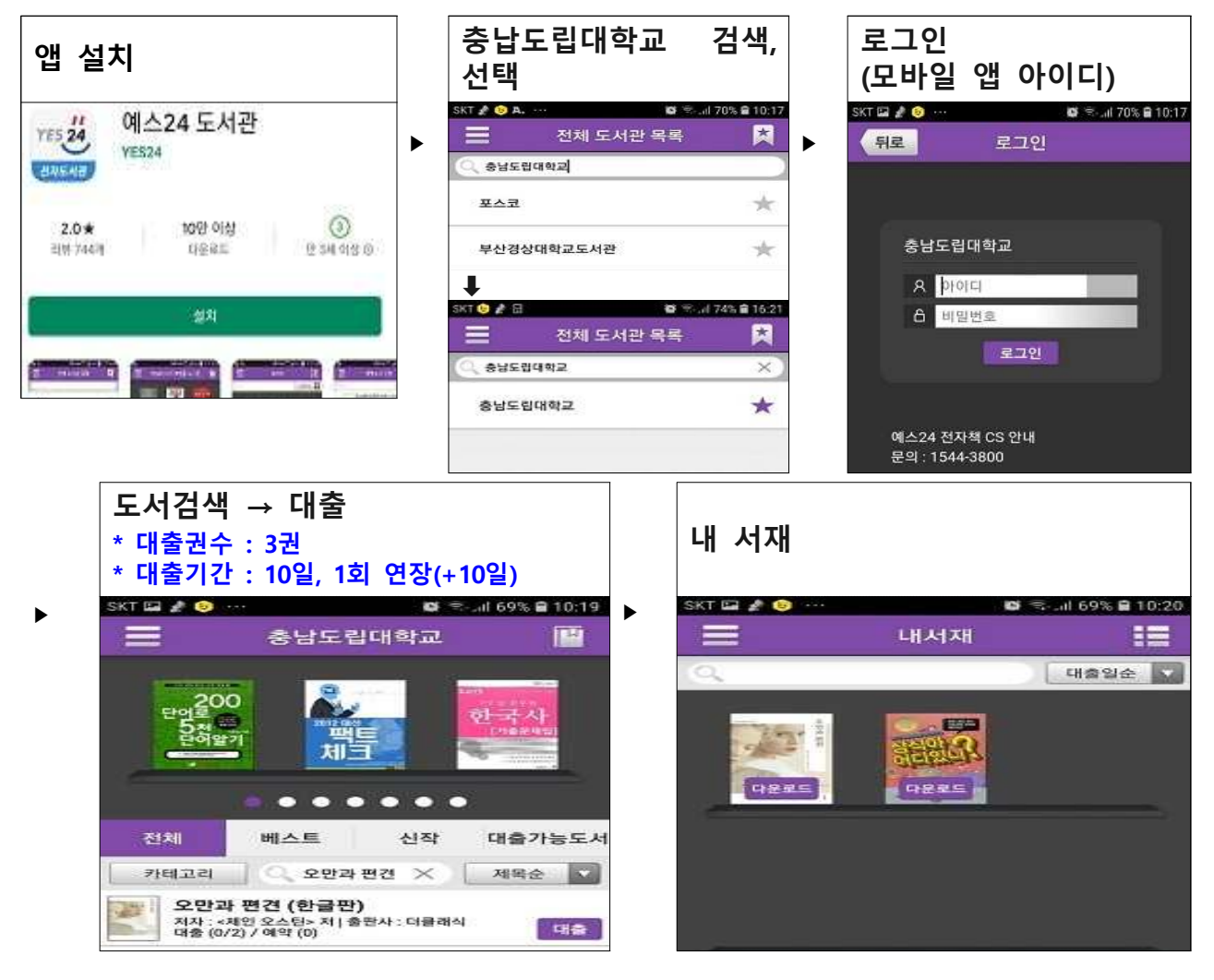

## **☞ 교보문고 (**※ 로그인 필요시 모바일 앱 아이디로)

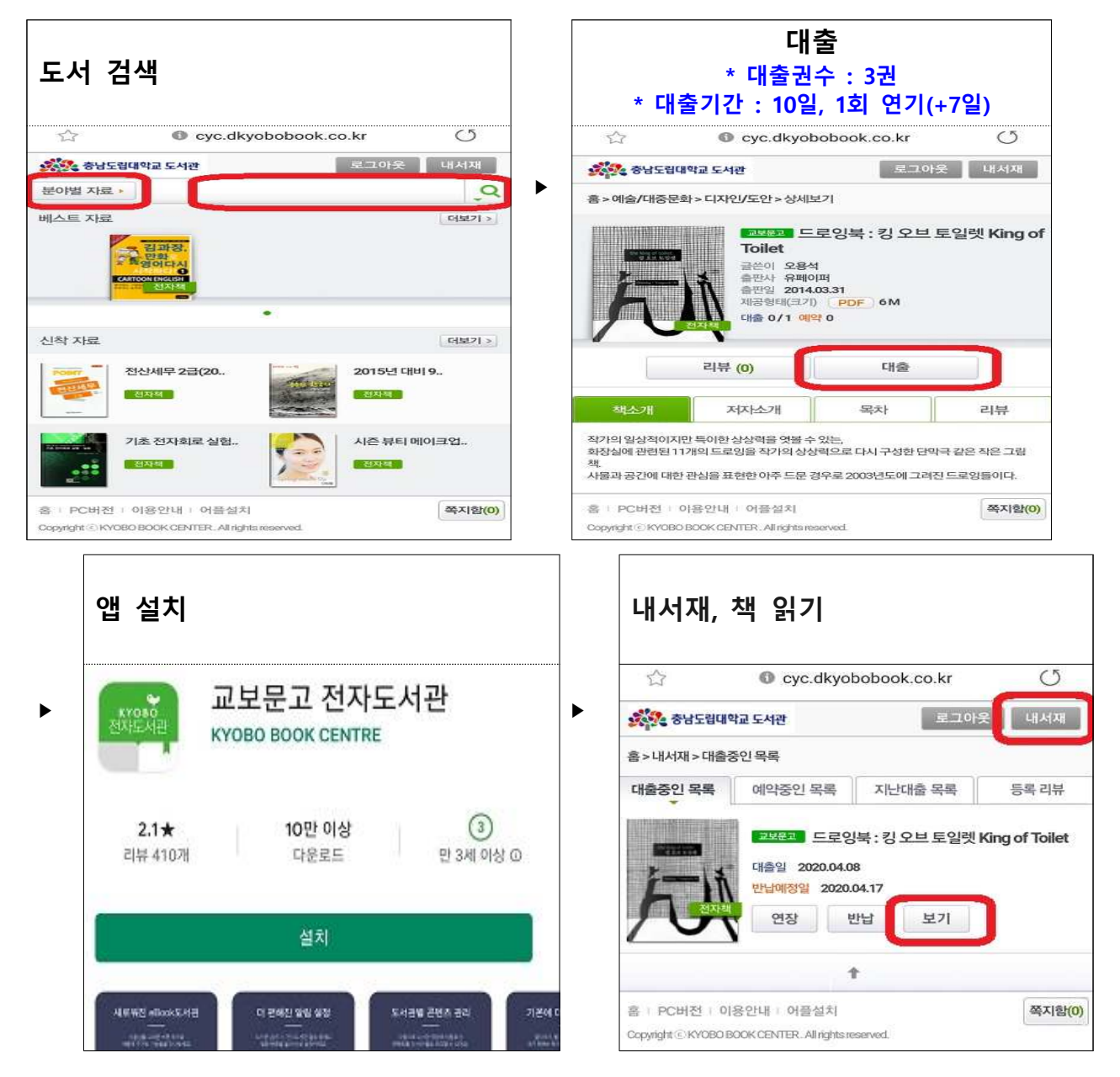